# **Inicio**

Gracias por elegir Brother. Su apoyo es importante para nosotros y valoramos su patrocinio. Antes de utilizar el equipo, lea esta Guía de configuración rápida para una configuración e instalación correctas.

## **NOTA**

• En este manual se utilizan básicamente ilustraciones y capturas de pantalla de **DSmobile 820W**.

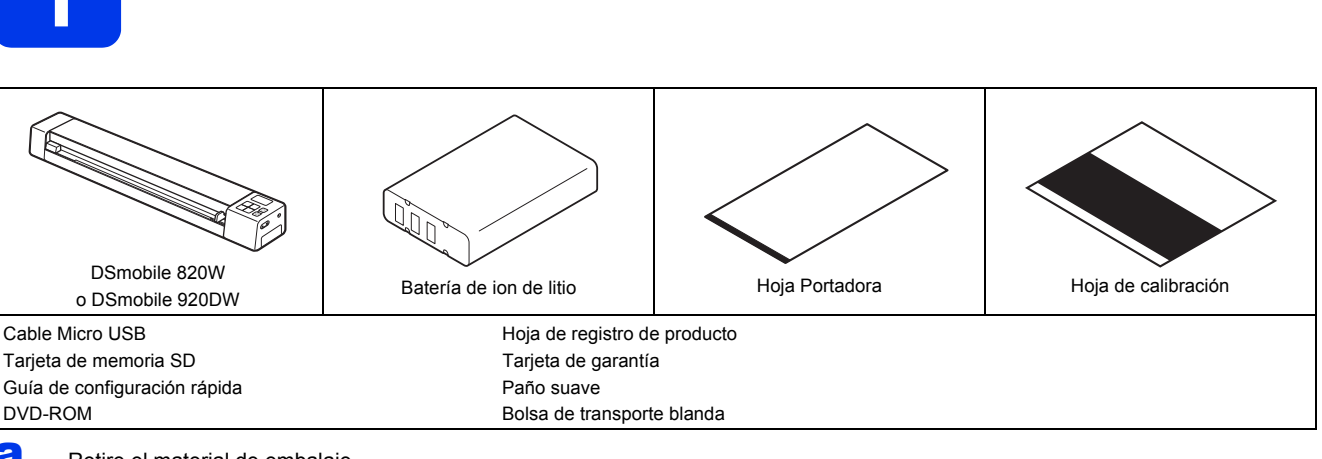

**1 Desembale el equipo y compruebe los componentes**

**a** Retire el material de embalaje.

**b** Asegúrese de que están todos los componentes.

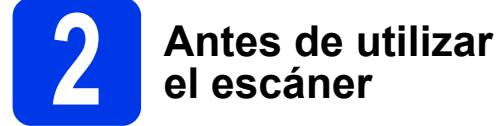

Instale la batería de ion de litio suministrada en el extremo del escáner, como se muestra en la ilustración.

(DSmobile 820W)

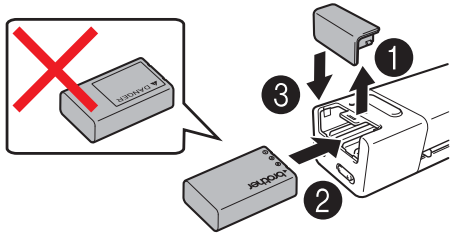

(DSmobile 920DW)

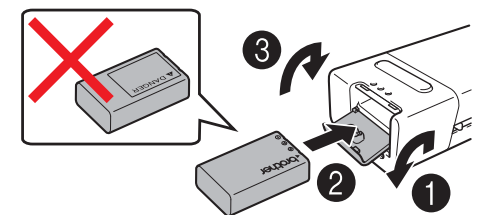

Asegúrese de que su ordenador (computador) está encendido.

Conecte el cable Micro USB suministrado al puerto Micro USB  $\leftarrow$  del escáner. Conecte el cable al ordenador. La batería empezará a cargarse automáticamente. El botón **Encendido**  $\boxed{\circlearrowright}$  se iluminará de color verde mientras la batería se esté cargando y se apagará una vez se haya completado la carga.

La pantalla LCD le mostrará el estado de la batería mediante un indicador de nivel de tres estados.

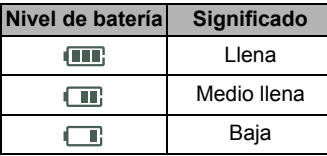

## **NOTA**

- Mientras esté cargando la batería, pulse el botón Encendido **b** v apaque el escáner.
- Puede cargar la batería teniendo el escáner encendido, pero le llevará más tiempo completar la carga.
- Mientras esté cargando la batería con el escáner encendido, deslice el interruptor de Wi-Fi® a **OFF** (Desactivado).
- Si no va a utilizar el escáner durante un largo período de tiempo, cargue la batería completamente al menos una vez cada seis meses. Puede evitar el deterioro de la capacidad de la batería.
- Si no va a utilizar el escáner durante un largo período de tiempo, retire la batería del escáner y guárdela en un lugar fresco, con una humedad baja y una temperatura lo más constante posible.

**di** Con cuidado, introduzca la tarjeta de memoria SD suministrada en la ranura de la tarjeta de memoria del escáner.

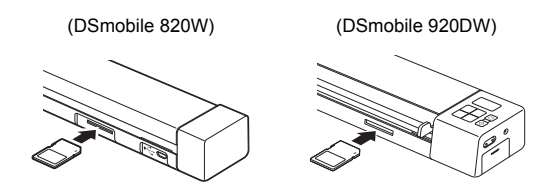

US-SPA Versión E

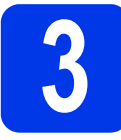

# **3 Escaneado de un documento**

#### **NOTA**

- Para escanear un documento con un ordenador (**modo TWAIN**), consulte la *Guía del usuario*.
- a Asegúrese de que la tarjeta de memoria SD está colocada en la ranura de la tarjeta de memoria del escáner.
- b Presione el botón **Encendido a** para encender el escáner.
- C Asequirese de que aparece SD en la pantalla LCD del escáner.

mirando hacia arriba, en la

d Introduzca el documento,

ranura de alimentación. Alinee el documento con el borde izquierdo @ de la ranura de alimentación. Deslice la quía del documento  $\bigcirc$  hasta que toque con el lado derecho del documento.

Solo para **DSmobile 920DW**: Cuando realice un escaneo dúplex, coloque la primera página mirando hacia arriba.

- e Con cuidado, introduzca el documento hasta que el borde superior entre en contacto con el interior del escáner.
- El escaneado se iniciará automáticamente y la imagen escaneada se almacenará en la tarjeta de memoria SD.

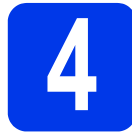

## **4 Busque la imagen escaneada con la red inalámbrica**

### **NOTA**

- Si no ha establecido la contraseña de red Wi-Fi®, asegúrese de configurar primero la contraseña en el navegador. Para obtener más información sobre cómo configurar la contraseña, consulte *Configuración de una contraseña de red Wi-Fi®* en la *Guía del usuario*.
- Si no ha establecido la contraseña de red Wi-Fi®, los datos de la tarjeta SD pueden ser vistos y captados por terceros.

### Localice el escáner en su red inalámbrica

 $\overline{a}$  Deslice el interruptor de Wi-Fi® en el extremo del escáner a **ON** (Activado). Espere 40 segundos aproximadamente hasta que el LED del Wi-Fi® pase de rojo a azul.

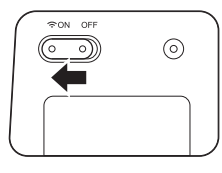

- $\bullet$  Active la función Wi-Fi $^{\circledR}$  de su equipo inalámbrico (computador, smartphone, tableta, etc.) para buscar su escáner.
- **C** En el dispositivo inalámbrico, seleccione el SSID del escáner, **Brother DS-820W-xxxx (Brother DS-920DWxxxx)**. (xxxx: la dirección de control de acceso al medio (MAC) del escáner.)

## Busque las imágenes escaneadas

a Asegúrese de que la tarjeta de memoria SD está colocada en la ranura de la tarjeta de memoria del escáner.

**b** Escriba **http://10.10.100.1**, la dirección HTTP del escáner, en la barra de direcciones del navegador de su equipo inalámbrico.

> Inicie sesión introduciendo el **Nombre de usuario** y la **Contraseña**.

#### Cuando aparezca la pantalla **Configuración de**

**contraseña**, defina una contraseña y haga clic en **Aplicar**.

La pantalla de inicio del escáner aparece en el explorador. Cuando haya imágenes escaneadas almacenadas en la tarjeta de memoria, estas imágenes aparecerán en la pantalla de inicio.

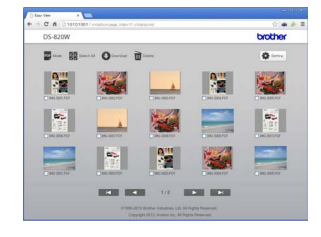

#### **NOTA**

- Asimismo, también puede ver imágenes escaneadas almacenadas en la tarjeta de memoria mediante un punto de acceso. Para obtener más información, consulte la *Guía del usuario*.
- Después de ver los datos escaneados, deslice el interruptor de Wi-Fi® a **OFF** (Desactivado) para ahorrar batería.

## Vea imágenes escaneadas con AndroidTM / iOS

Para utilizar la aplicación **Avision (miwand)** para navegar o descargar imágenes desde el escáner, instale la aplicación desde Google Play (AndroidTM) o App Store (iOS) al equipo inalámbrico (ordenador, smartphone, tableta, etc.).

#### **NOTA**

- Si no ha establecido la contraseña de red Wi-Fi®, asegúrese de configurar primero la contraseña en el navegador. Para obtener más información sobre cómo configurar la contraseña, consulte *Configuración de una contraseña de red Wi-Fi®* en la *Guía del usuario*.
- Si no ha establecido la contraseña de red Wi-Fi®, los datos de la tarjeta SD pueden ser vistos y captados por terceros.

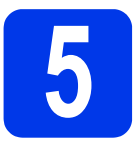

# **5 Instale controladores**<br>de escáner y software<br>de escaneado **de escáner y software de escaneado**

#### **NOTA**

- Asegúrese de que su ordenador (computador) está encendido y de que ha iniciado una sesión con derechos de administrador.
- NO conecte aún el cable USB.
- Si su ordenador no tiene una unidad de DVD-ROM. descargue el controlador de escáner de Brother Solutions Center en [support.brother.com](http://support.brother.com)

## Para los usuarios de Windows<sup>®</sup>

## a Instalación del controlador

Introduzca el DVD-ROM. Cuando se muestre el **Menú superior**, haga clic en **Instalación del controlador de esácner** y siga las instrucciones que aparecen en la pantalla.

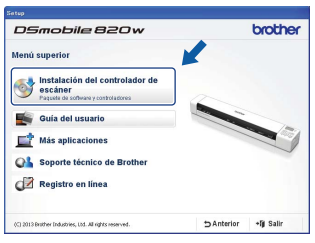

## **NOTA**

• Cuando instale el controlador del escáner, se instalará al mismo tiempo **DSmobileCapture** (aplicación de escaneado). Para obtener más información sobre el uso de **DSmobileCapture**, consulte la *Guía del usuario*.

# **b** Instalación del software

Puede instalar estas aplicaciones durante la configuración:

- **Button Manager V2:**  navegación y almacenamiento de documentos
- **PaperPortTM 12SE:** escaneado, edición y administración de documentos
- DSmobile 820w brother **OZ** Instalación Button Manage **O** Instalación PaperPort **O** Instalación BizCard Descarga de BR-Rece
- 
- **Presto! BizCard 6:** escaneado, edición y administración de tarjetas de presentación
- **BR-Receipts:** escaneado, edición y administración de recibos

### **NOTA**

- Para obtener más información sobre la aplicación de escaneado que más le conviene, consulte la *Guía del usuario*.
- Para descargar **BR-Receipts** (aplicación de pago de tarifas), haga clic en **BR-Receipts** en el **Menú superior** para acceder al sitio de Brother Online en

[www.brother.com/product/brotheronline.](http://www.brother.com/product/brotheronline/) Las aplicaciones de software disponibles pueden variar en función del país.

## Para los usuarios de Macintosh

## a Instalación del controlador

Introduzca el DVD-ROM. Haga doble clic en el icono del DVD y, a continuación, en la carpeta **DS-820W (DS-920DW)** para abrirla.

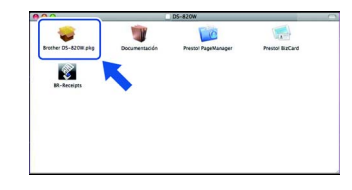

Haga doble clic en **Brother DS-820W (DS-920DW)** y siga las instrucciones de la pantalla.

### **NOTA**

• Cuando instale el controlador del escáner, se instalará al mismo tiempo **DSmobileCapture** (aplicación de escaneado). Para obtener más información sobre el uso de **DSmobileCapture**, consulte la *Guía del usuario*.

## **b** Instalación del software

- Puede instalar estas aplicaciones durante la configuración: **• Presto! PageManager 9:** escaneado, edición
- y administración de documentos
- **Presto! BizCard 6:** escaneado, edición y administración de tarjetas de presentación
- **BR-Receipts:** escaneado, edición y administración de recibos

### **NOTA**

- Para obtener más información sobre la aplicación de escaneado que más le conviene, consulte la *Guía del usuario*.
- Para descargar **Presto! PageManager** o **Presto! BizCard**, haga doble clic en el icono de **Presto! PageManager** o **Presto! BizCard** para acceder al sitio web de NewSoft Technology Corporation.
- Para descargar **BR-Receipts**, haga doble clic en el icono de **BR-Receipts** para acceder al sitio de Brother Online en [www.brother.com/product/brotheronline](http://www.brother.com/product/brotheronline/). Las aplicaciones de software disponibles pueden variar en función del país.

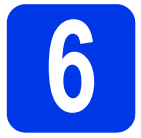

# **6 Guía del usuario y soporte técnico**

Para obtener más información, consulte la *Guía del usuario* incluida en el DVD-ROM.

Si su ordenador no tiene una unidad de DVD-ROM, descargue la Guía del usuario de Brother Solutions Center en [support.brother.com](http://support.brother.com)

## Para los usuarios de Windows®

Introduzca el DVD-ROM. Cuando se muestre el **Menú superior**, haga clic en **Guía del usuario**.

## Para los usuarios de Macintosh

Introduzca el DVD-ROM. Haga doble clic en el icono del DVD y, a continuación, en **DS-820W (DS-920DW)**. Haga doble clic en **Documentación** y, a continuación, busque la carpeta de su idioma.

# Soporte técnico

#### **Direcciones de Internet**

Sitio web global de Brother: [www.brother.com](http://www.brother.com/)

Para consultar las preguntas frecuentes (PMF), la ayuda del producto y las preguntas técnicas, las actualizaciones del controlador y las utilidades y, también, las Guías del usuario, diríjase a: [support.brother.com](http://support.brother.com) Para obtener información sobre los accesorios y suministros Brother, diríjase a:

En EE. UU., diríjase a: [www.brothermall.com](http://www.brothermall.com/)

#### **Marcas comerciales**

El logotipo de Brother es una marca comercial registrada de Brother Industries, Ltd.

Brother es una marca comercial registrada de Brother Industries, Ltd. Windows es una marca comercial registrada de Microsoft Corporation en Estados Unidos y en otros países.

Macintosh, iOS y App Store son marcas comerciales de Apple Inc., registradas en Estados Unidos y en otros países. Wi-Fi es una marca comercial registrada de Wi-Fi Alliance.

Google Play y Android son marcas comerciales de Google Inc.

**Cualquier nombre comercial o de productos de compañías que aparezcan en los productos de Brother, en documentos relacionados y en cualquier otro material son marcas comerciales o marcas comerciales registradas de sus respectivos titulares.**

#### **Compilación y publicación**

Este manual se ha compilado y editado bajo la supervisión de Brother Industries, Ltd. e incluye las descripciones y especificaciones más actualizadas del producto.

El contenido de este manual y las especificaciones de este producto están sujetos a modificaciones sin previo aviso.

Brother se reserva el derecho de modificar sin previo aviso las especificaciones y los materiales aquí contenidos y no asumirá responsabilidad alguna por daños de cualquier índole (incluidos daños derivados) producidos al basarse en el material presentado, incluidos, entre otros, los errores tipográficos y de otra naturaleza contenidos en la publicación.

#### **Copyright y licencia**

© 2015 Brother Industries, Ltd. Todos los derechos reservados.

# **Guía de seguridad del producto Símbolos y convenciones utilizados en este manual**

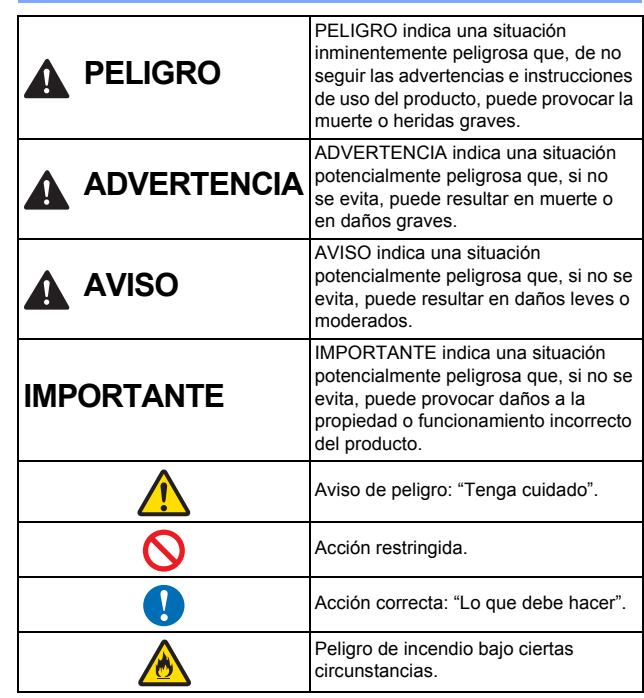

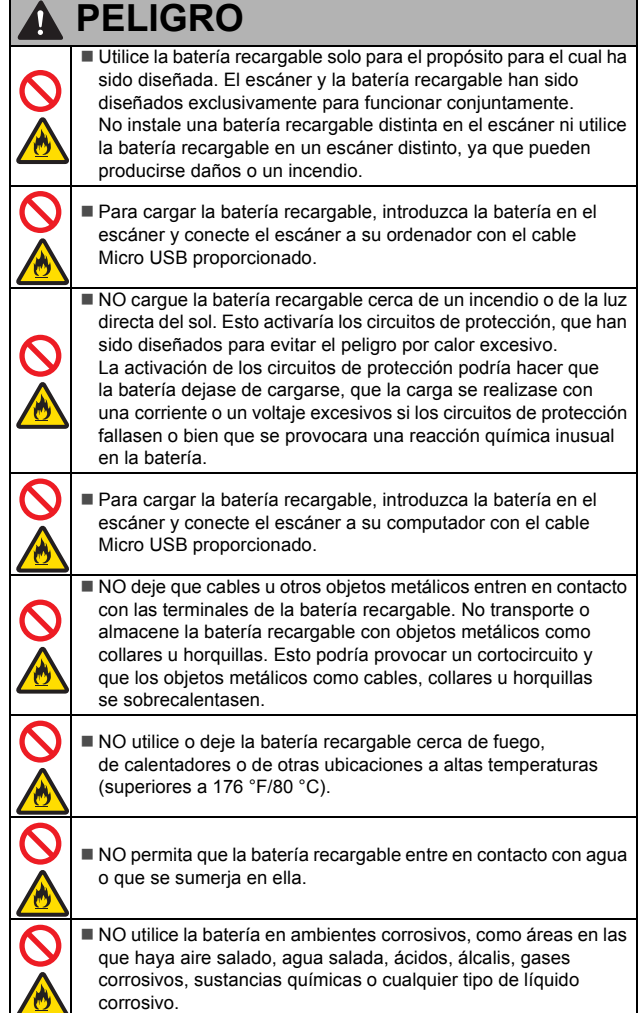

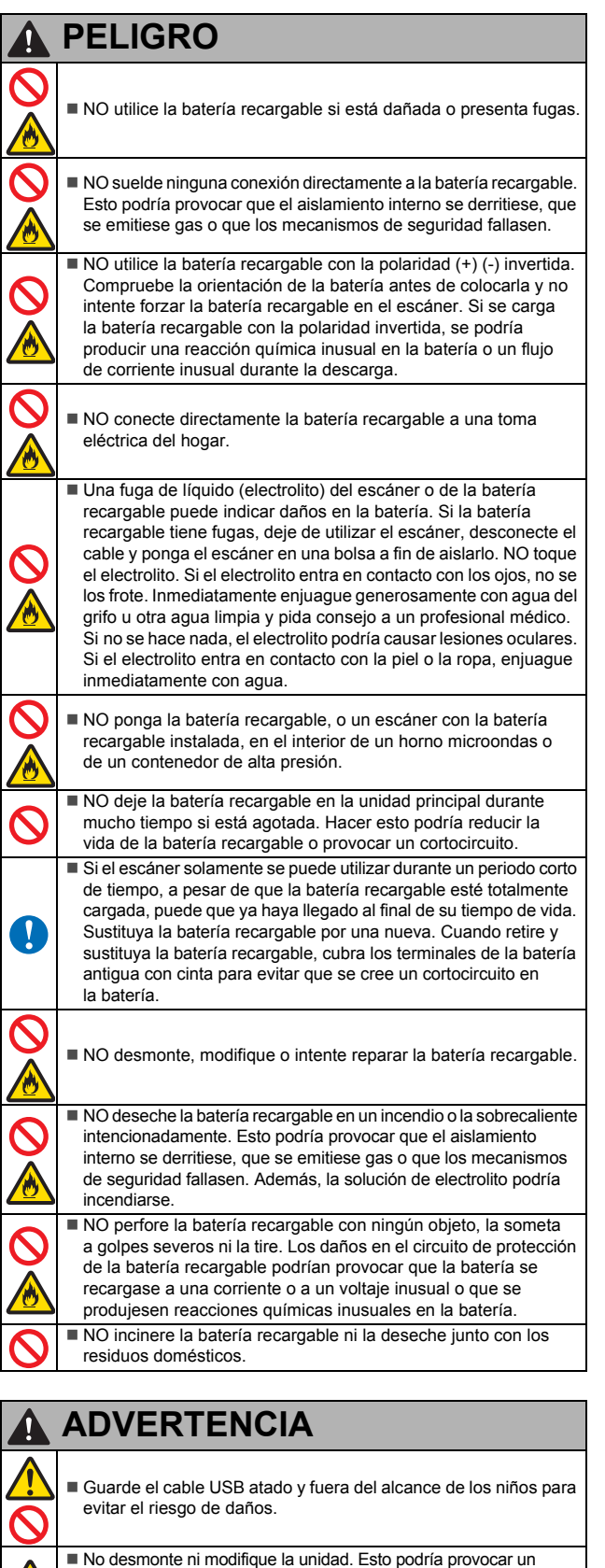

incendio, una descarga eléctrica o daños en el dispositivo. Póngase en contacto con la tienda en la que adquirió esta unidad para inspeccionar, ajustar y reparar los componentes internos de la unidad. (Si la unidad no funciona porque el cliente la ha desmontado o modificado, se aplicará un recargo para las reparaciones, aun cuando se realicen dentro del periodo de garantía).

 No utilice el dispositivo en situaciones inusuales, es decir, en presencia de humo, olores o ruidos extraños, etc. Esto podría provocar un incendio, quemaduras o daños en el dispositivo. Apague inmediatamente el interruptor de encendido y retire el cable USB del puerto. Póngase en contacto con la tienda en la que adquirió esta unidad.

#### **ADVERTENCIA**4

 En caso de que sustancias extrañas entren en la unidad, apague inmediatamente el interruptor de encendido y retire el cable USB. Póngase en contacto con la tienda en la que adquirió esta unidad. Esto podría provocar un incendio, una descarga eléctrica o daños en el dispositivo.

 No derrame bebidas como, por ejemplo, café, zumo o agua en el dispositivo. No utilice el dispositivo en sitios donde el agua pueda salpicar el dispositivo. Esto podría provocar un incendio, una descarga eléctrica o daños en el dispositivo. En este caso, apague inmediatamente el interruptor de encendido y retire el cable USB del puerto. Póngase en contacto con la tienda en la que adquirió esta unidad.

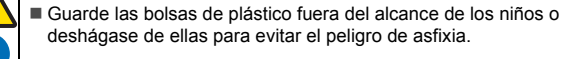

No sitúe la unidad cerca de llamas expuestas ni calefactores. Esto podría provocar un incendio o daños en el dispositivo.

## **AVISO**

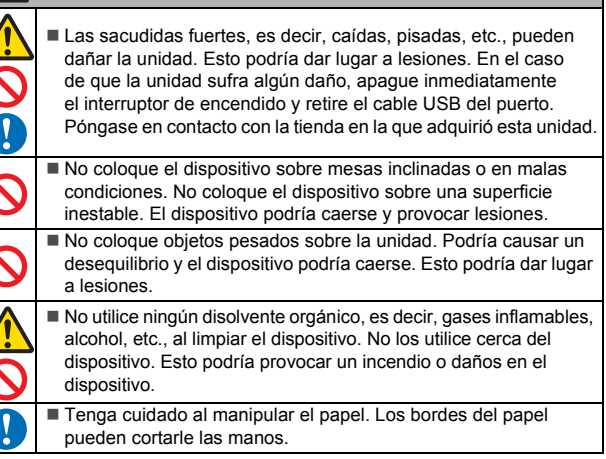

# **IMPORTANTE**

 No deje el dispositivo en lugares expuestos a la luz directa del sol, cerca de llamas expuestas o sometido a temperaturas extremadamente altas o bajas. No use ni guarde el dispositivo en lugares con un alto grado de humedad y polvo. No realice ninguna operación que no esté descrita en esta guía. Esto podría dar lugar a lesiones personales o daños en el dispositivo. No utilice disolventes orgánicos, es decir, diluyente de pintura, benceno, alcohol, etc., para limpiar la unidad. Podrían dañar el acabado de la superficie o despegar la pintura, lo que provocaría daños en el dispositivo. Limpie cualquier resto de suciedad con un paño suave y seco. No utilice ningún cable USB distinto del cable USB incluido. No utilice el dispositivo en lugares en los que las variaciones de temperatura sean extremas. La condensación resultante podría dar lugar a un fallo del dispositivo o a errores de funcionamiento. En caso de condensación, utilice el dispositivo solamente después de que se haya secado de forma natural.

## **Conexión inalámbrica (solo México)**

La operación de este equipo está sujeta a las siguientes dos condiciones: (1) es posible que este equipo o dispositivo no cause interferencia perjudicial y (2) este equipo o dispositivo debe aceptar cualquier interferencia, incluyendo la que pueda causar su operación no deseada.

#### **ATENCIÓN:**

La batería de ion de litio que ha adquirido es reciclable. Al final de su vida útil, bajo diferentes leyes locales y estatales, es ilegal desechar la batería en el flujo de residuos municipales. Llame al 1-800-8-BATERÍA

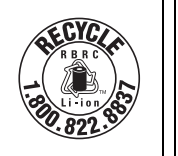

## **Batería de ion-litio recargable**

- En el momento de la compra, la batería de ion-litio recargable está ligeramente cargada a fin de que se pueda comprobar el funcionamiento del escáner; sin embargo, la batería de ion-litio recargable debe cargarse por completo a través del puerto USB antes de utilizar el escáner.
- Si el escáner no va a utilizarse durante un periodo largo de tiempo, retire la batería de ion-litio recargable y guárdelo en un lugar donde no esté expuesto a electricidad estática, exceso de humedad o temperaturas elevadas (se recomienda una temperatura entre 59 °F/15 °C y 77 °F/25 °C y una humedad entre 40 y 60%). Para mantener la eficacia y la vida útil de la batería de ion-litio recargable, recárguela como mínimo cada seis meses.
- Si observa alguna anomalía la primera vez que se utiliza la batería de ion-litio recargable (por ejemplo, está oxidada o se sobrecalienta), NO la siga utilizando. Póngase en contacto con el servicio de atención al cliente de Brother.

#### **Consejos para la utilización de la batería de ion-litio recargable**

- Cargue la batería de ion-litio recargable antes de utilizarla. No la utilice antes de cargarla.
- La carga de la batería de ion-litio recargable puede tener lugar en entornos con una temperatura de 41-95 °F (5-35 °C). Cargue la batería de ion-litio recargable en un entorno dentro de este intervalo de temperaturas. Si la temperatura ambiente está fuera de este intervalo, la batería de ion-litio recargable no se cargará y el indicador de batería permanecerá encendido.
- Si se utiliza el escáner con la batería de ion-litio recargable instalada y el escáner conectado al ordenador, el indicador de batería puede apagarse y la carga puede detenerse aunque la batería de ion-litio recargable no se haya cargado completamente.

#### **Características de la batería de ion-litio recargable**

Entender las propiedades de la batería de ion-litio recargable le permitirá optimizar su uso.

- El uso o almacenamiento de la batería de ion-litio recargable en un lugar expuesto a temperaturas altas o bajas puede acelerar su deterioro. En particular, el uso de una batería de ion litio recargable con un nivel de carga alto (90% o más) en un lugar expuesto a temperaturas altas acelerará considerablemente su deterioro.
- El uso del escáner con la batería de ion-litio recargable instalada y cargándose puede acelerar el deterioro de la batería. Si utiliza el escáner con la batería de ion-litio recargable instalada, desconecte el cable USB.
- Si el escáner no va a utilizarse durante un periodo superior a un mes, extraiga la batería de ion-litio recargable cuando su nivel de carga sea igual o inferior al 50%, y guárdela en un lugar fresco, alejado de la luz directa del sol.
- Si la batería de ion-litio recargable no va a utilizarse durante un periodo largo de tiempo, se recomienda cargarla cada seis meses.
- Si toca una parte del escáner mientras la batería de ion-litio se está cargando, es posible que esa parte del escáner esté caliente. Esto es normal y el escáner puede utilizarse de forma segura. Si el escáner se calienta excesivamente, deje de utilizarlo.

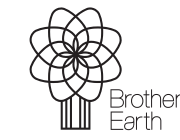

<www.brotherearth.com>

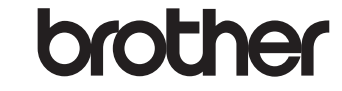

**Intervalo de temperatura del entorno**

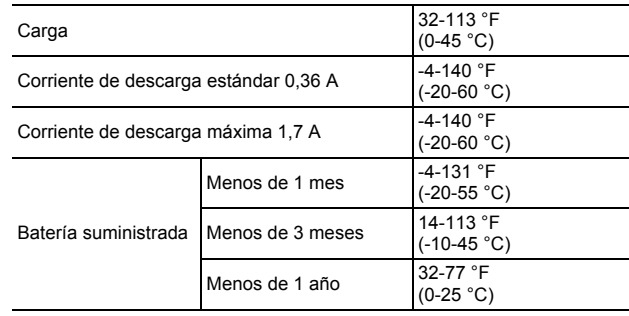

#### **Parámetros de carga**

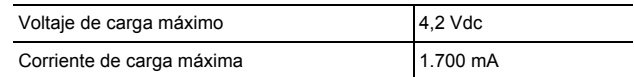

#### **Comisión Federal de Comunicaciones (CFC) Declaración de conformidad (Para EE. UU. solamente)**

Parte responsable: Brother International Corporation 200 Crossing Boulevard Bridgewater, NJ 08807-0911 USA TEL.: (908) 704-1700

declara que los productos

Nombre del producto: DSmobile 820W / DSmobile 920DW

Números del modelo: DS-820W / DS-920DW

cumplen con el apartado 15 de las reglas FCC. Su utilización está sujeta al cumplimiento de las dos condiciones siguientes: (1) Este dispositivo no debe causar interferencias perjudiciales y (2) este dispositivo debe aceptar cualquier interferencia recibida, incluso las interferencias que puedan provocar un mal funcionamiento.

Este equipo se ha probado y ha demostrado que cumple con los límites para dispositivos digitales de clase B, de acuerdo con el apartado 15 de las normas de la FCC. Estos límites están diseñados para ofrecer una protección razonable contra las interferencias perjudiciales en una instalación doméstica. Este equipo genera, utiliza y puede irradiar energía de radiofrecuencia y, si no se instala y se utiliza de acuerdo con las instrucciones suministradas, podría ocasionar interferencias perjudiciales para las comunicaciones por radio. No obstante, no se puede garantizar que no se vaya a producir este tipo de interferencias en una instalación en particular. Si este equipo ocasiona interferencias perjudiciales en la recepción de radio o televisión, lo que puede comprobarse encendiendo y apagando el equipo, se recomienda que el usuario intente corregir la interferencia mediante una de las siguientes acciones:

- Reoriente o reubique la antena receptora.
- Aumente la separación entre el equipo y el receptor.
- No conecte el equipo a una toma del mismo circuito que el receptor. Llame al distribuidor o a un técnico de radio y televisión con experiencia para obtener ayuda.
- Este transmisor no debe colocarse o utilizarse en conjunción con cualquier otra antena o transmisor.

#### **IMPORTANTE**

- Los cambios o modificaciones no aprobados expresamente por Brother Industries, Ltd. podrían anular la autorización que tiene el usuario para utilizar este equipo.
- El cable de conexión incluido se debe utilizar para garantizar el cumplimiento con los límites establecidos para los dispositivos digitales de Clase B.

El equipo cumple con los límites de exposición a la radiación de las reglas federales CFC establecidas para un entorno no controlado en virtud del título 47 del CFR 2.1093 párrafo (d) (2).

El equipo se ha testado de acuerdo con los requisitos de exposición de las reglas CFC (tasa de absorción específica).